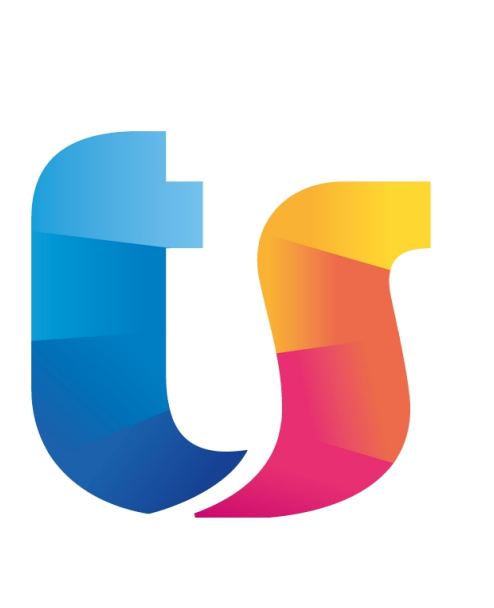

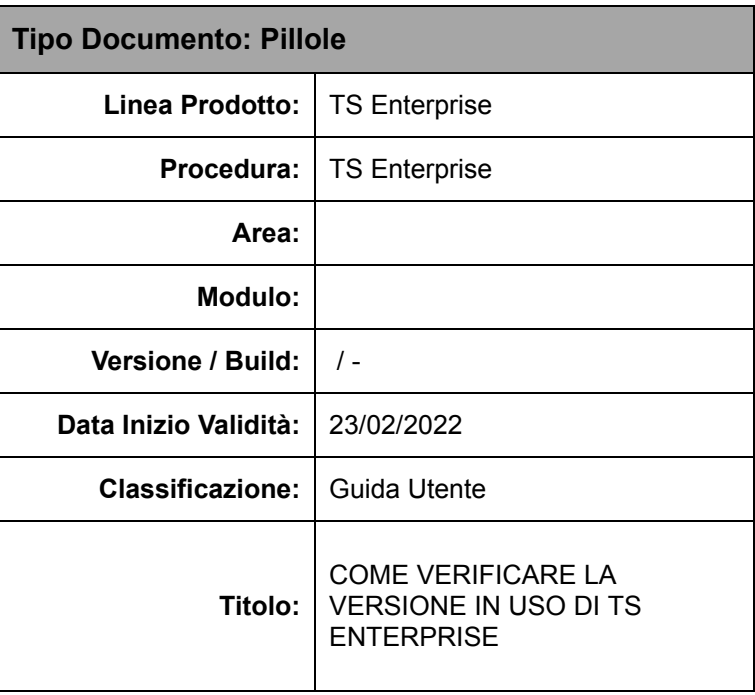

## **Come visualizzare la versione in uso dell'applicativo TS Enterprise**

Per verificare la versione in uso dell'applicativo TS Enterprise procedere come segue:

- Una volta fatto accesso al portale avviare il programma, "Vettori" (menu Commerciale\Tabelle e anagrafiche articoli\Tabelle comuni\vettori) e apparirà in basso una barra dove a destra è presente il simbolo del ? <sup>1</sup> <sup>(2)</sup> Qualora la barra non fosse visible, verificare in basso a sinistra la presenza di questo

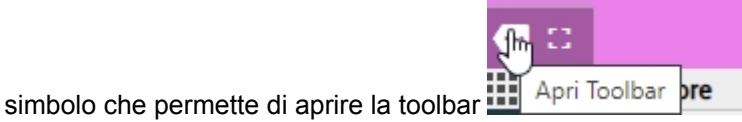

- Cliccare sul punto interrogativo e dal menu che apparirà selezionare la voce "Informazioni su"

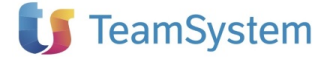

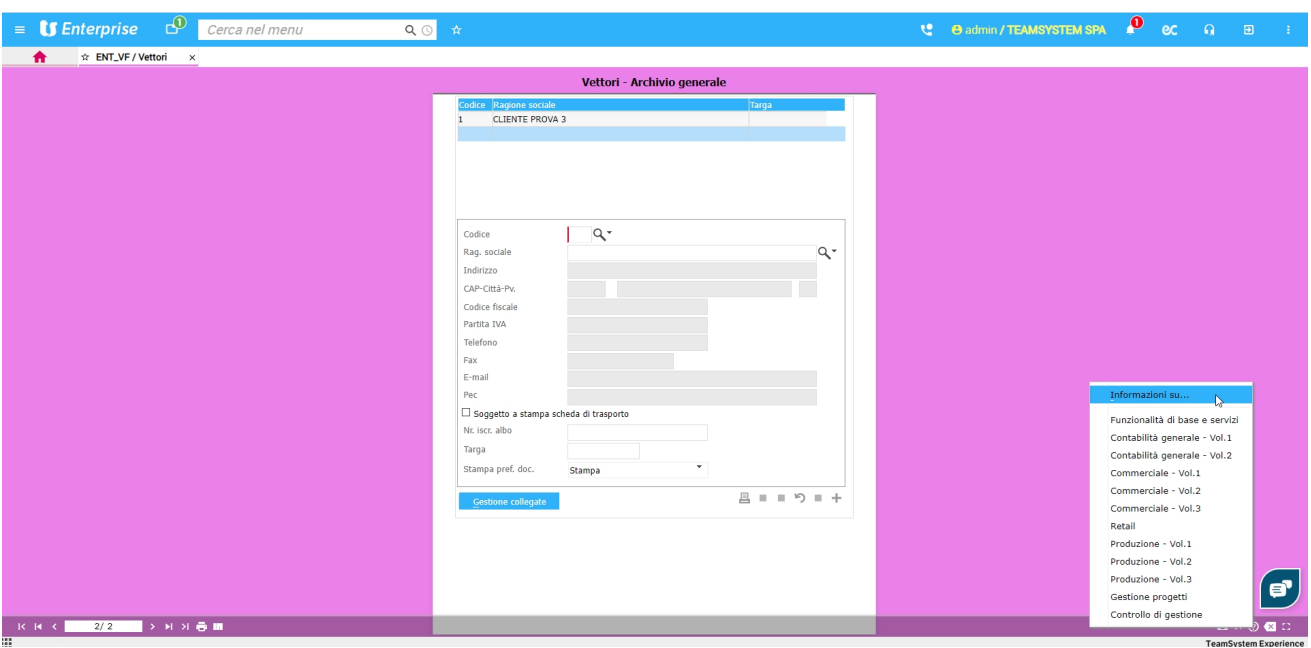

- Nella videata successiva in alto, sono indicate le versioni dei moduli dell'applicativo

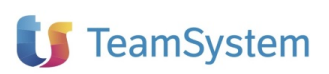

 $\vert x \vert$ 

Controllo stato licenze - Enterprise

## **US** Enterprise

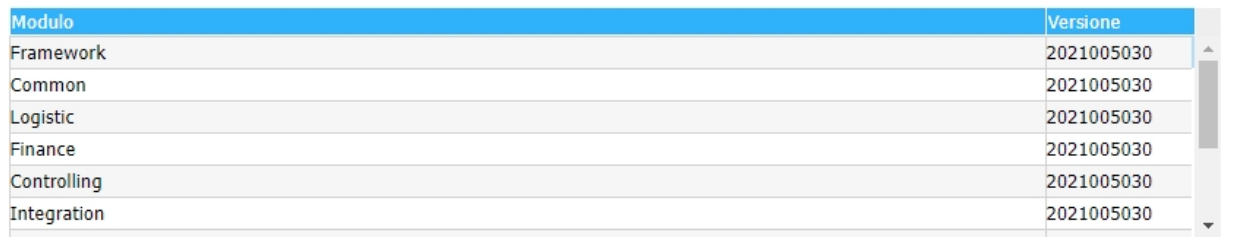

Licenze attive: lo stato delle licenze è corretto

ATTENZIONE: Questo programma è sottoposto alle leggi sulla tutela del software. La riproduzione o distribuzione non autorizzata di questo programma, o di parte di esso, sarà perseguibile civilmente o penalmente.In esecuzione D.L. 518 del 29.12.92. Vedi informazioni.

**Info licenze** 

 $\Box$ 

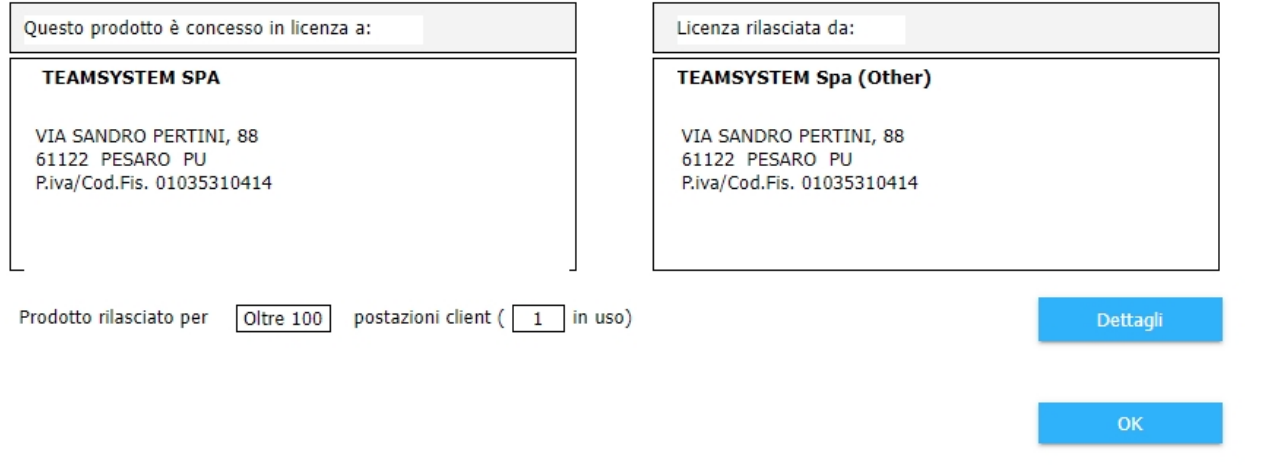

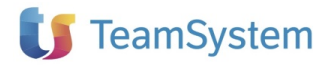